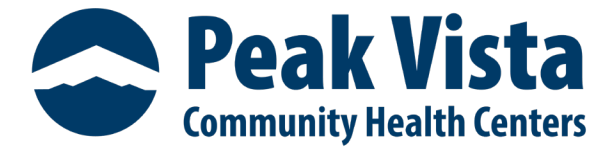

#### **Missing Virtual Link -**

- 1. **Email/SMS**
	- a. Check your**Spam(junk)** folder for an email from **noreply@ottohealth.com**.

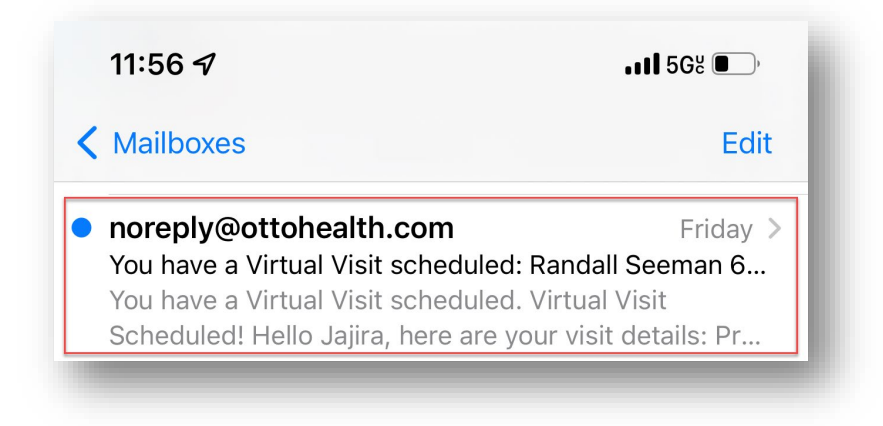

#### **Camera and Microphone Access: Browser -**

- 1. **Chrome Users** Allow Chrome access to your camera & microphone:
	- a. Click on the ellipses (3 dots) located to the right of the URL address bar.

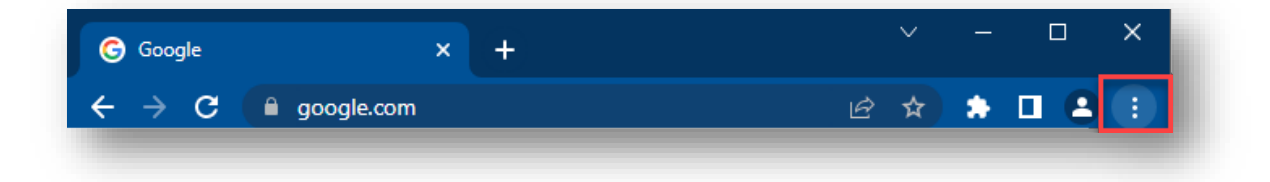

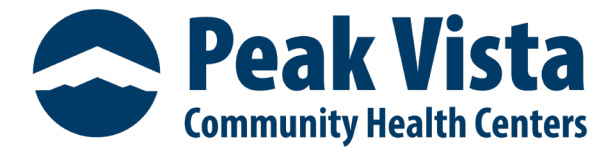

b. From the drop-downmenu-select **Settings**.

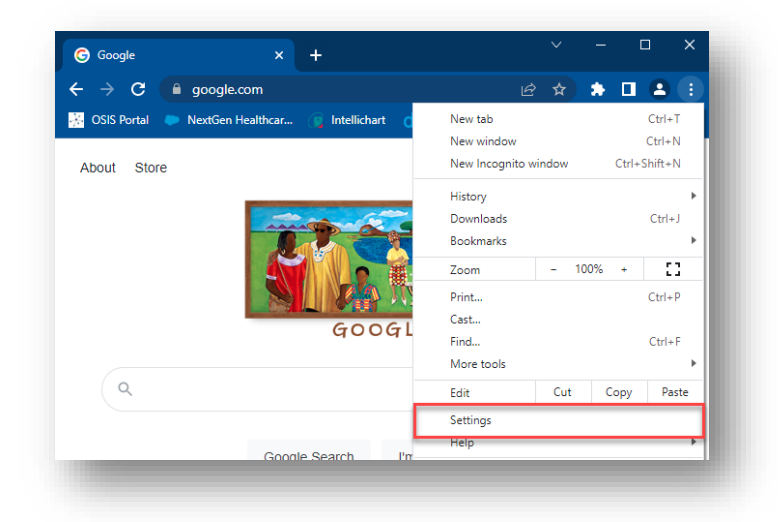

c. Select **Privacy and security**from the left-side.

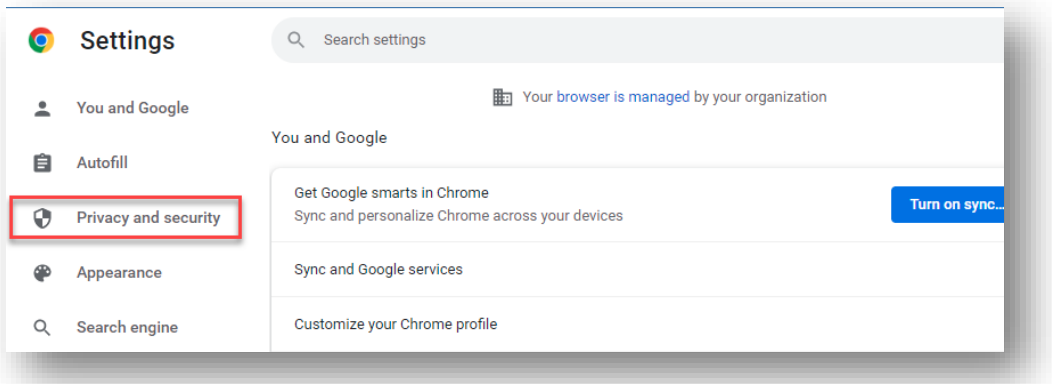

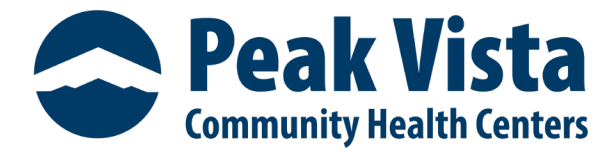

d. From the **Privacy and security**section, click on **Site Settings**.

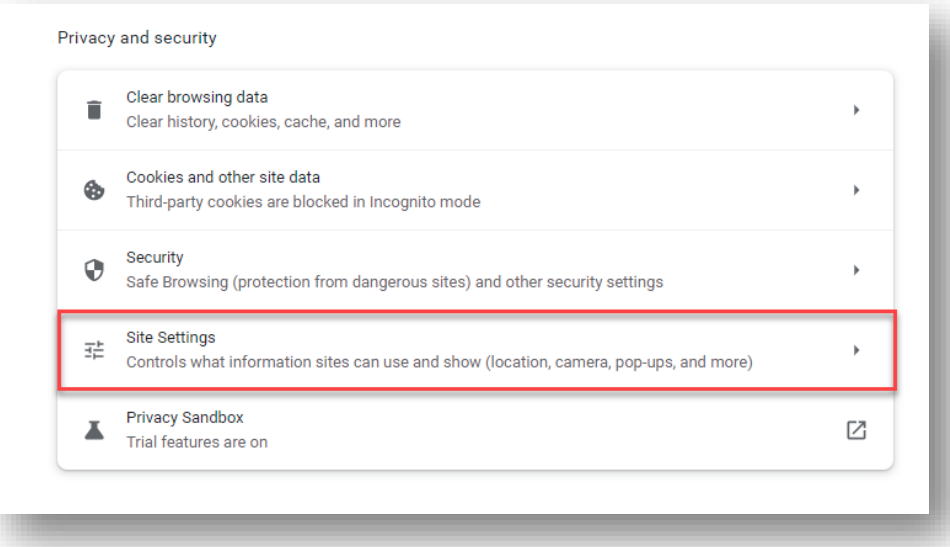

e. Within the **Permissions**section, have the patient click on **Camera** and/or **Microphone**.

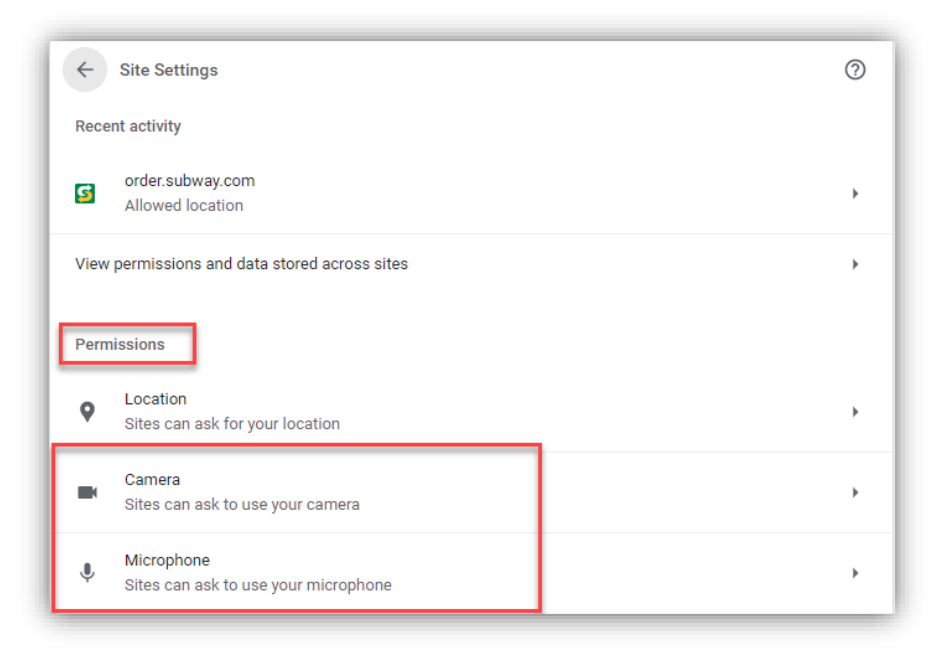

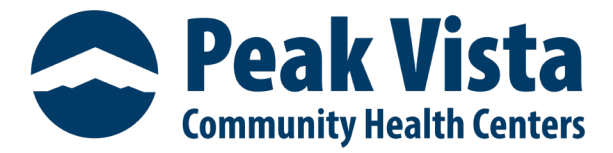

i. **Camera** - ensure the radio button **Sites can ask to use your camera** is selected.

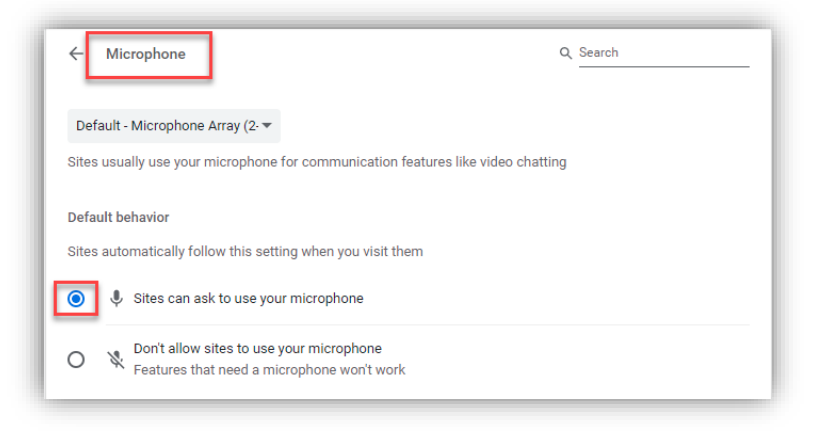

ii. **Microphone** - the radio button **Sites can ask to use your camera** is selected.

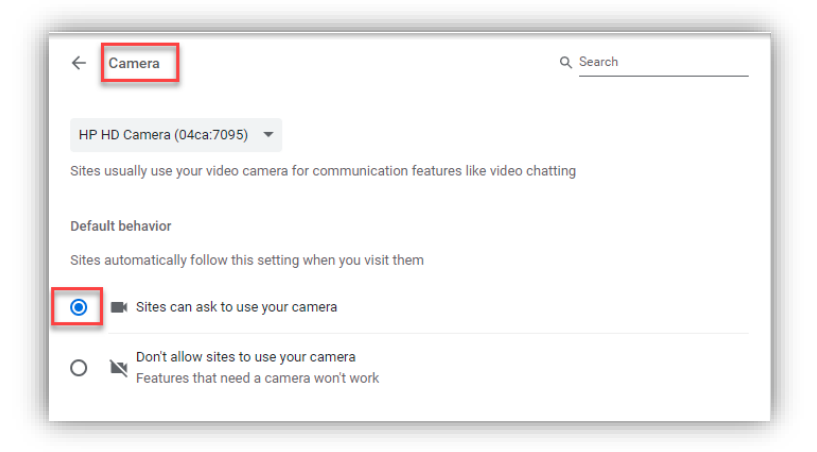

f. Note, some versions of **Chrome** will have a drop down instead. Select **Allow**forboth camera and microphone.

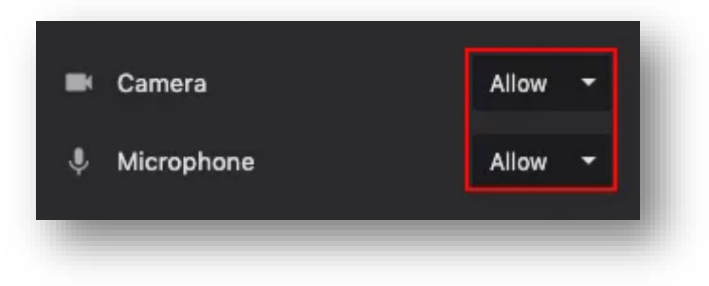

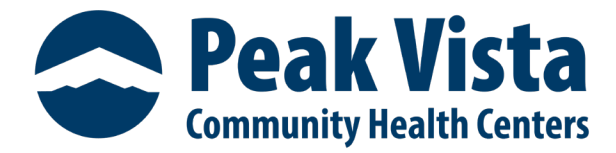

- 2. **Firefox Users** Allow Firefox access to your camera and microphone:
	- a. Click the**Camera** icon or **Lock** icon located to the left of the URL address bar.
	- b. Click **Allow**.
	- c. Refresh your page.

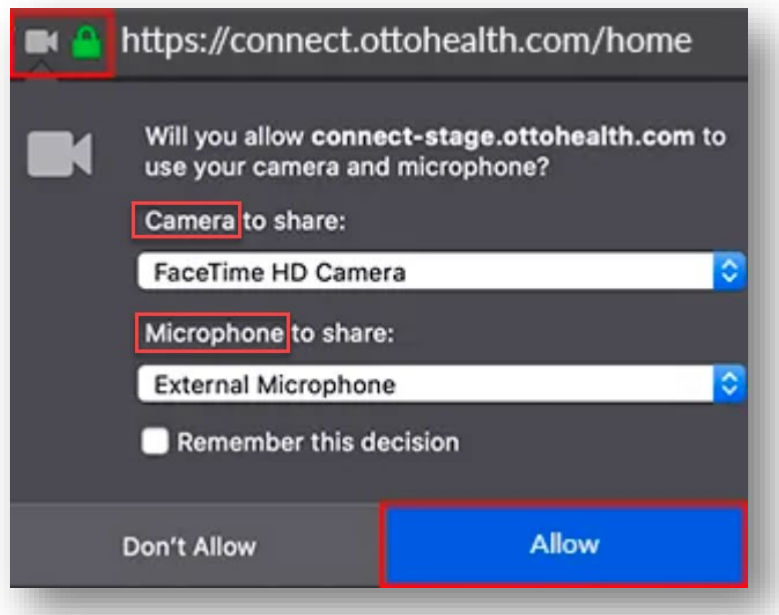

- 3. **Safari Users** Allow Safari access to your camera & microphone:
	- a. A pop up will appear on the screen asking for permission to use the camera and microphone.
	- b. Click **Allow**.

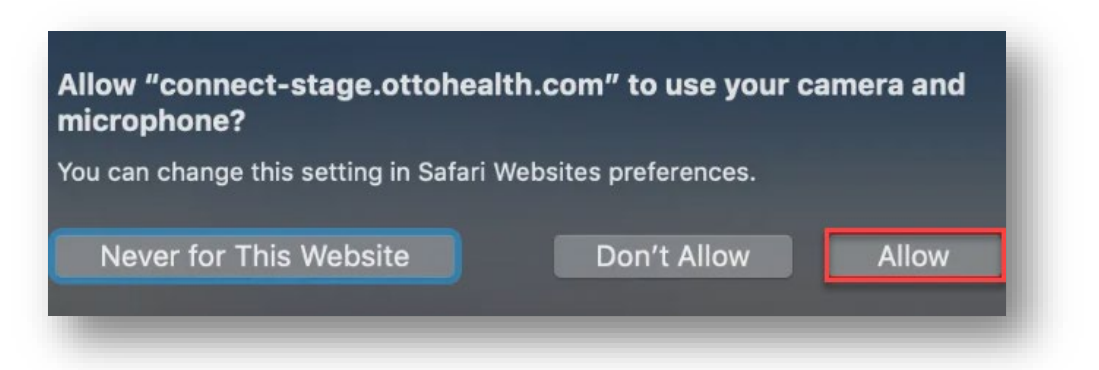

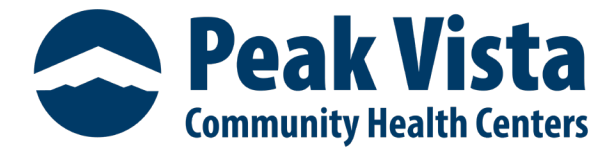

#### **Connectivity/Network Troubleshooting -**

- 1. **Have you checked your phone, computer, or tablet for virtual visit compatibility?**
	- a. Test your device for compatibility.
	- b. Click the secure link in the email/text.
	- c. Click the **Test My Device** feature prior to joining thevisit to make sure they are on a supported device.

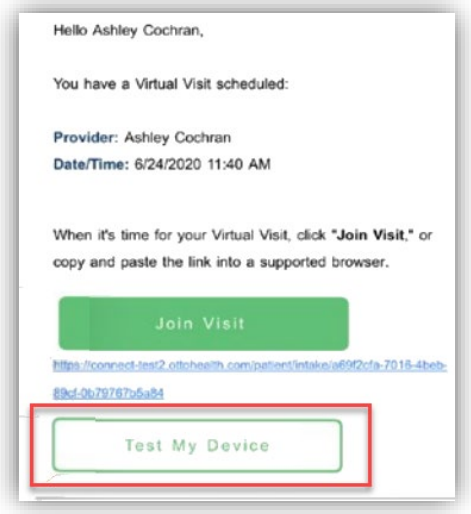

#### 2. **Are you in a public place? Using public/shared Wi-Fi?**

- a. Public Wi-Fi connections are not recommended. If facing disruptions with your video connection, it is often due to a lack of available bandwidth to support a strong connection.
- 3. **Are you in a remote location using cellular service?**
	- a. Spotty cellular service can cause disruptions during a Virtual Visit.
- 4. **Are there other users on the same internet connection using bandwidth?**
	- a. Multiple users on one internet connection, using streaming services, or playing games can slow down internet speed and cause disruptions during the virtual visit.